# **Teil 1 Feedback aus Sicht der "GDI-Kontaktstelle"**

(Test zu Teil 1 erfolgte mit Edge)

Erstmal ein großes Lob (!!!): Die Funktionalitäten sind erheblich verbessert worden, ebenso die Übersichtlichkeit. Folgende Punkte sind mit Sicht "GDI-Funktionalitäten" aufgefallen:

## Inhaltliche Frage:

Nach welchen Kriterien wurden Karten ins "Schaufenster" gestellt? Z.B. die Karte "Erosionsgefahr Ackerböden durch Wasser" hat nicht mal "richtige" Metadaten, von Links zu WMS und WFS ganz zu schweigen. Bei anderen (z.B. "Feldkapazität bis 1 m Profiltiefe (FK10dm)") gibt es nur ein pdf. Wie können wir glaubhaft die Einhaltung der GDI-Regeln einfordern, wenn dies im Portal der GDI-DE an prominenter Stelle nicht der Fall ist?

## Funktionelle Punkte:

Die Vorschaugrafik funktioniert nur bei manchen Treffern. Welche Vorschaugrafik funktioniert? Nur mit Symbolbild? Oder auch ein WMS-Aufruf?

Wäre es möglich, durch ein Symbol die Treffer nach Art der Ressource zu kategorisieren (Metadaten zum Datensatz, zum Dienst,…) ?

Vorschlag: Die Trefferliste zusätzlich filterbar machen nach "räumliche Ausdehnung" (regional, national,…)

Fehler bei Link zu Metadaten: Wenn man, über den linken Themenbereich INSPIRE kommend, ein Anhang Thema aussucht, erscheint eine Liste (große Kacheln) mit Treffern. Wenn man hier den Knopf Metadaten drückt, gelangt man zu den Detail-Metadaten des Datensatzes. Das klappt auch, aber nur beim ersten Mal. Wenn man zurück geht und bei einem anderen Datensatz die Detail-Metadaten anschauen möchte, bekommt man wieder vom vorherigen/ersten Klick.

Kleiner Fehler bei Kartenvergleich: Wenn man ausgewählte Karten aus Menübaum entfernt, sollten sie auch aus Auswahlfeld Kartenvergleichsfenster verschwinden. Das ist (nur) dann nicht der Fall, wenn man das Kartenvergleichsfenster offen lässt.

Ein Knopf "gewählten Ausschnitt (Zoomstufe und Zentrum) beibehalten" oder alternativ "gehe zu markiertem Ort" wäre schön. Wenn man eine neue Übersichtskarte wählt und z.B. auf einen Ort fokussiert hatte, zoomt Portal zZt automatisch wieder raus.

## **Teil 2 Feedback aus der Sicht eines "normalen" Users**

#### **Erläuterungen zum Feedback:**

"-" bzw. "+" vor jedem Textabschnitt symbolisieren negatives bzw. positives Feedback

#### **Diverse Anmerkungen zum Karteninterface**

- Bei Zoomfaktor 100% (default nach Seitenaufruf) nehmen die obere Leiste (mit Logo geoportal.de) und die untere Leiste (grauer Balken mit Copyright Verweis, Impressum usw) zu viel Platz ein. Vor allem der graue Balken sollte möglichst auf eine Zeile reduziert werden. Sonst wirkt der Kartenbereich insgesamt etwas schmal:<br>  $\begin{array}{c} \begin{array}{c} \big\downarrow \ \mathbb{B} \end{array} \end{array}$ 

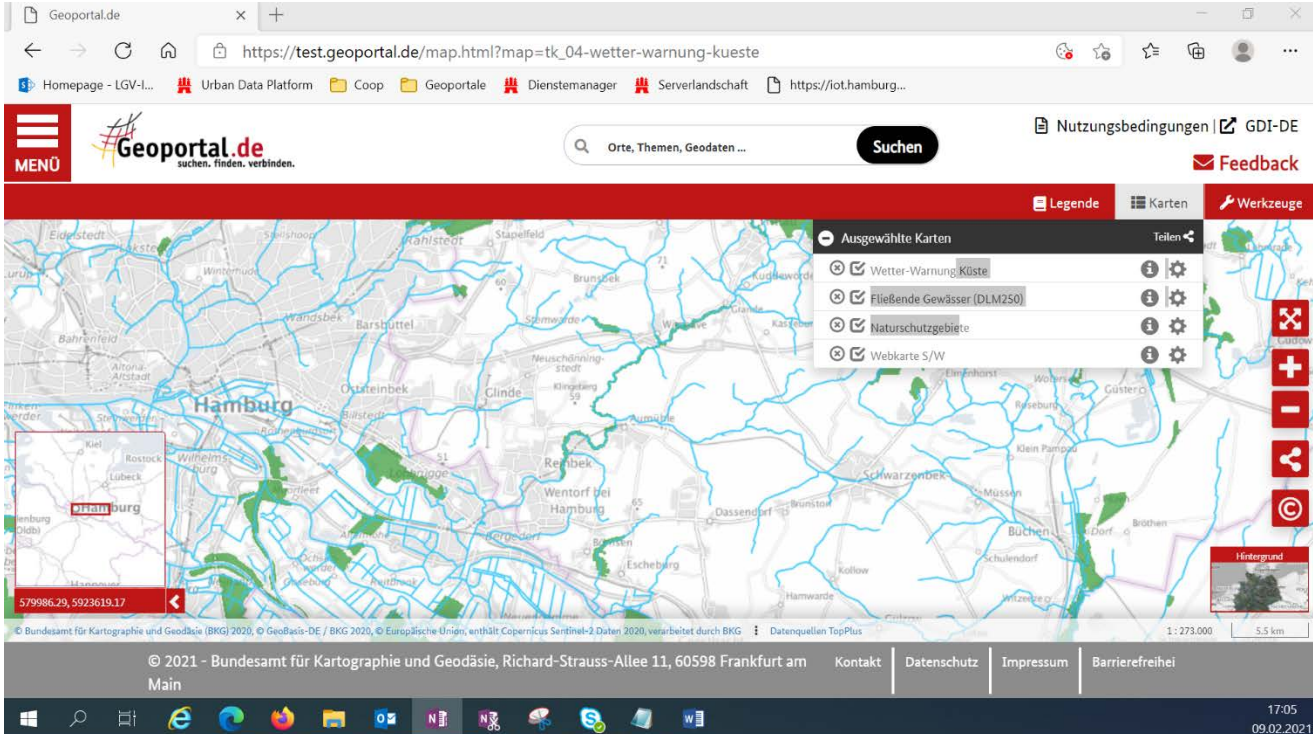

+ Zusätzliches Fenster mit Kartenausschnitt (unten links) hilft bei der Orientierung!

+ Auswahl der Hintergrundkarten in separatem Fenster unten rechts:

Sinnige Neuerung, so spart man sich eine extra Kachel mit Hintergrundkarten (bzw. einen extra Knoten in einem herkömmlichen Themenbaum) Zudem lässt sich schneller ausprobieren, welche Hintergrundkarte zu den gewählten Themenkarten passt.

- Das Feature ist mir jedoch erst nach gut 30 Minuten Rumprobieren aufgefallen! Zwischendurch hatte ich mich schon gewundert, wo die Hintergrundkarten abgeblieben sind. Vielleicht könnte man das Fenster unten rechts optisch irgendwie hervorheben, etwa mit einer anderen Farbe als rot?

+ Zeitgemäße Teilen Funktion!

- allerdings nur Mail und Twitter. Whatsapp, Telegram (und FB / Instagram) wären wünschenswert.

- Etwas irritierend, dass der Teilen Button sowohl in "ausgewählte Karten" als auch

als roter Button rechts erscheint. Letzterer wirkt sinniger, zumal er schneller ins Auge fällt.

+ GFI Fenster ist angepasst an das restliche Webdesign.

- Allerdings ist es zu groß und die Attributsbezeichnungen sind nicht aufgelöst.

(Ist vermutlich nicht beabsichtigt, wäre für Nutzer gemeinhin verwirrend):

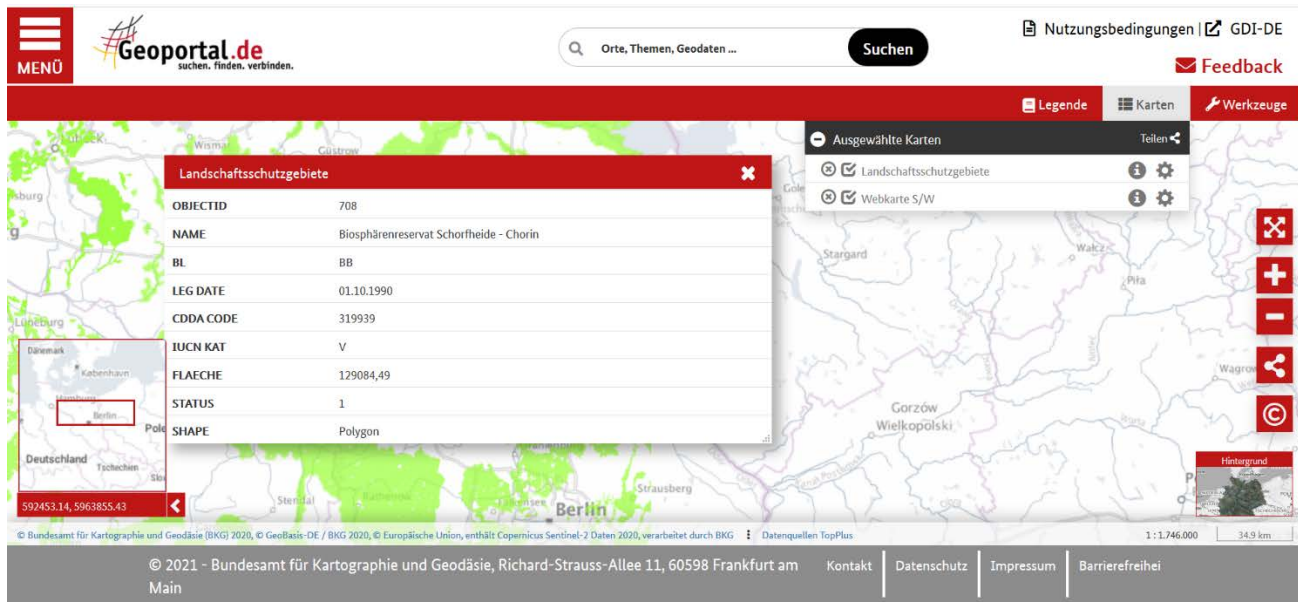

- Kartenzoom über Laptop Touchpad zu sensitiv, mit dem Mausrad deutlich präziser. (könnte primär am verwendeten Laptop liegen, aber vielleicht ist der Hinweis trotzdem nützlich)

- Fenster mit Metadaten wird hinter dem Fenster mit ausgewählten Karten und dem GFI Fenster angezeigt. Intuitiver wäre, wenn das jeweils neu geöffnete Fenster stets auf der obersten Ebene liegt.

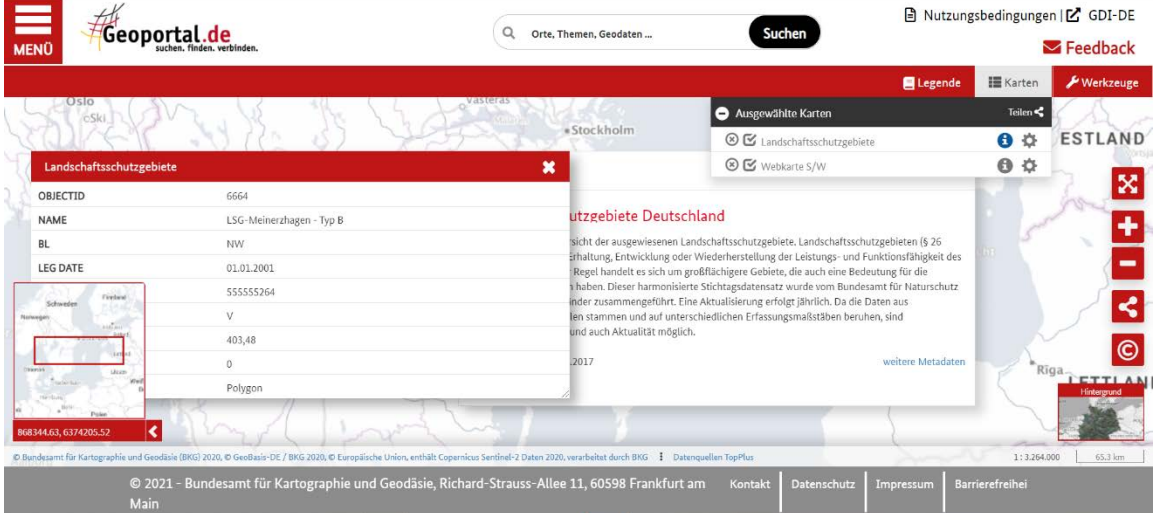

-Im Menü lassen sich die Menüpunkte nicht zuklappen.

Dadurch haben mich die Highlights nach einiger Zeit gestört, da ich immer an ihnen vorbeiscrollen muss, um zu den Themen zu gelangen. Der Menüpunkt Themen bleibt ebenfalls dauerhaft aufgeklappt. Klappt man nun Datenanbieter auf, und direkt hinterher INSPIRE, so klappen sich nur die Datenanbieter wieder zu. Intuitiver wäre, wenn sich alle Menüpunkte manuell zu- und aufklappen ließen.

- Copyright © meint vermutlich das Urheberrecht, da diese sich beide deutlich voneinander unterscheiden, ist das © ggf. irreführend [https://www.bpb.de/gesellschaft/medien-und](https://www.bpb.de/gesellschaft/medien-und-sport/urheberrecht/169971/urheberrecht-und-copyright)[sport/urheberrecht/169971/urheberrecht-und-copyright](https://www.bpb.de/gesellschaft/medien-und-sport/urheberrecht/169971/urheberrecht-und-copyright)

#### **Präsentation und Navigation der Themen**

+ Startseite: zeitgemäße und schlanke Kacheldarstellung der Themen. Lädt neue Nutzer zur Exploration ein. Vergleichen mit konventionellen (und zu Weilen sehr umfangreichen) Themenbäumen steigt die Übersichtlichkeit durch Kategorien und Vorschau enorm.

-Nach erstmaligem Öffnen und Browsen eines Themas möchte ich zurück zur Themenübersicht navigieren. Klappe ich das Menü auf, begegnet mir zunächst der Menüpunkt "Highlights". Erst beim zweiten Blick merke ich, dass sich die Themenübersicht unter den Highlights befindet. Andersherum fände ich die Sortierung intuitiver. Vorschlag: "Highlights" als eigenes Thema / eigene Kachel implementieren, nicht als gesonderten Punkt im Menü.

-Nach Auswahl der ersten Themenkarte navigiere ich in ein neues Thema. Öffnet sich das Kachelmenü, so bekomme ich den Eindruck, dass ich die Themenauswahl von neuem starte. Weckte bei mir und einer Kollegin den Ersteindruck, dass man nicht mehrere Layer übereinander anzeigen könne.

- Innerhalb der Themen könnten die großen Kacheln erschlagend / überfrachtet wirken, wenn viele weitere Kacheln hinzukommen.

Vorschlag 1: Eventuell die Zwischenebene "Unterthemen" einführen?

In "Umwelt und Energie" z.B. Wasser, Böden, Schutzgebiete…

Vorschlag 2 (potenziell kombinierbar mit 1): Sortier- und Filterfunktion einführen.

- Alphabetisch
- nach Aktualität
- nach Fachgebiet

nach Region (falls manche Themen nur von einzelnen Bundesländern angeboten werden) nach Unterthema (wenn die Karten/Fachdaten entsprechende Tags/Label haben)

- Bei den Datenanbietern wähle ich exemplarisch den Deutschen Wetterdienst aus. Im Ressourcenfilter merke ich, dass sich hier weitere Diente verbergen. Nun wähle ich den ersten Dienst aus und klicke auf "Karte" (DWD GeoServer WMS - 2m Temperatur an RBSN Stationen). Erst jetzt werde ich darauf aufmerksam, dass die in Kacheln präsentierten Karten nur eine kleine Auswahl darstellen. Auf Anhieb wird jedoch nicht klar, wie diese Auswahl zu Stande kommt. Handelt es sich ausschließlich um Dienste, die von der GDI-DE stammen? Wenn ja, sind alle Dienste innerhalb der Themen einsortiert, oder sieht man auch hiervon nur eine Auswahl?

- Karten, die nicht das gesamte Bundesgebiet abdecken, wirken inmitten der bundesweiten Karten beliebig eingestreut. Als Nutzer fragt man sich, wo z.B. die Radwege für Niedersachsen abgeblieben sind, wenn schon andere Bundesländer angezeigt werden. Zudem wird die Kacheloptik potenziell überfrachtet, wenn allerlei Themenkarten für mehrere Gebiete parallel angezeigt werden.

Vorschlag: Kacheln sind stets nur Themenbezogen, nie Regionenbezogen.

Unter Kultur und Freizeit würde man also nur die Kachel "Radwege" vorfinden. Gibt es dazu keine deutschlandweite Ansicht, so könnte man in die Kachel eine Gebietsauswahl integrieren. Etwa so: Nach dem Klick auf "Radwege" kommt der explizite Hinweis: "Zu diesem Thema existiert keine Bundesweite Karte. Suchen Sie ein verfügbares Gebiet aus". Nun öffnet sich ein Dropdown-Menü mit Bundesländern / Metropolregionen.

#### **Datenanbieter**

+ Präsentation der Daten nach "Datenanbietern" ist sehr hilfreich. Bei Interesse an bestimmten Organisationen / Bundesländern kommen Nutzer so ggf. schneller zu gesuchten Datensätzen.

- Browst man nach Datenanbieter (z.B. Bund), wird oben rechts ein weißes Eingabefeld mit Inschrift "Filter" angezeigt. Dies weckt die Erwartung, dass man allerlei Filterkriterien an die Hand bekommt. Dabei bietet das Feld "lediglich" eine (direkte) Textsuche (die auch nützlich ist).

Vorschlag: "Nach Namen filtern" statt "Filter" in das Eingabefeld reinschreiben + Click auf Wetterdienst: Hier werden zusätzlich zum Titelfilter auch Ressourcen und Fachgebietsfilter angeboten.

- Der Fachgebietsfilter hat stellenweise zu wenige Optionen. Beim Deutschen Wetterdienst fallen alle 5000+ Datensätze (mit nur einer Ausnahme) in das Fachgebiet "KlimatologieMeterologie/Atmosphäre".

#### **INSPIRE "**

-Im alten Geoportal gibt es eine Kachel für INSPIRE mit der Untershrift: "Daten aus Deutschland für Europa" Für Laien geht daraus zumindest grob hervor, was es mit der Kategorie auf sich hat. Im Testportal hingegen entfällt diese Erläuterung. Unter dem Menüpunkt "INSPIRE" hängen aktuell die Kategorien "Anhang 1 - Anhang 3". Das kann für Außenstehende besonders verwirrend sein

#### **Tutorials**

+ Absolut sinnvolle Ergänzung! Zeitgemäßes Format der Videos (ca. 1 Minute Länge), Hintergrundmusik wirklich im Hintergrund (was längst nicht allen Tutorial Videos gelingt!). Sprache und Ausdruck klar und verständlich. In "Infos zum Geoportal.de" ist die Bewandtnis und Kernfunktionalität des Portals mit einem griffigen Beispiel illustriert, Top!

+ Überschaubare und somit leicht navigierbare Auswahl an Videos. Sinnige Auswahl an Themen: Von generellen Infos über Basic Funktionen hin zu spezielleren Werkzeugen.

+ Im Video "Karten Kombinieren" ist der Hinweis auf unterschiedliche Aktualitäten des Kartenmaterials sehr sinnvoll.